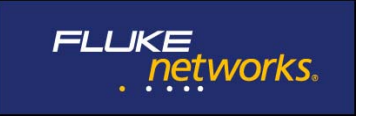

## **OneTouch AT Software Installation Instructions**

- 1. Download the OneTouch AT software from the web.
	- a. This is a large file. It may take several minutes.
- 2. Unzip the file.
- 3. Copy the .img file to a USB flash drive<sup>1</sup>.
- 4. Connect the USB flash drive to your OneTouch AT.
- 5. Tap "Update Software" under *TOOLS.*
- 6. Tap "usbstorage."
- 7. Tap the .img file name.

8. Tap *OK* and follow the prompts*.*

 $^{1}$  An alternative is to move the file from your PC to your OneTouch AT using the OneTouch AT management port and the remote file management feature. Copy the .img file from your PC to a sdcard inserted into the OneTouch AT. Under "Update Software" tap the sdcard folder, the .img file and then *OK*.